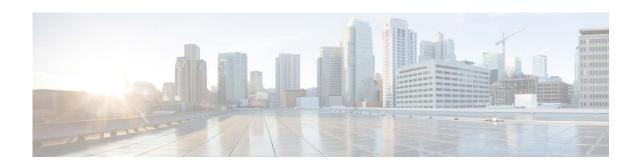

## Release Notes for AsyncOS 15.0.1 for Cisco Secure Email Gateway - MD (Maintenance Deployment)

Published: November 30, 2023

## **Contents**

- What's New In This Release, page 2
- Changes in Behavior, page 10
- Upgrade Paths, page 15
- Installation and Upgrade Notes, page 17
- Known and Fixed Issues, page 28
- Related Documentation, page 30
- Service and Support, page 30

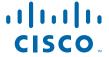

## What's New In This Release

- What's New in AsyncOS 15.0.1, page 2
- What's New in AsyncOS 15.0, page 2

## What's New in AsyncOS 15.0.1

There are no new features added in this release. For the list of known and fixed issues for this release, see Known and Fixed Issues, page 28.

## What's New in AsyncOS 15.0

| Feature                                                                | Description                                                                                                    |
|------------------------------------------------------------------------|----------------------------------------------------------------------------------------------------|
| Enforcing TLS for<br>Outgoing Messages at<br>Sender or Recipient Level | The existing Destination Controls configuration allows you to override the TLS modes (such as TLS Mandatory, TLS Preferred, and so on) on a per-domain basis.                                                                                                    |
|                                                                        | If you need to enforce TLS for outgoing messages based on additional conditions such as — senders, recipients, and so on, you can now use the X-ESA-CF-TLS-Mandatory header.                                                                                                    |
|                                                                        | You can configure the "Content Filter – Add/Edit Header" action to add the X-ESA-CF-TLS-Mandatory header in the "Header Name:" field based on any content filter conditions and attach the content filter to an outgoing mail policy.                                                                                                    |
| URL Retrospective<br>Verdict and URL<br>Remediation                    | The URLs with unknown reputation can turn malicious anytime, even after it has reached the user's mailbox. You can configure URL filtering on your email gateway to send alerts based on the URL retrospective verdicts received from Talos. You can also configure your email gateway to perform auto-remedial actions on the messages in user mailbox when the URL verdict changes from unknown to malicious.  For more information, see the "Protecting Against Malicious or |
|                                                                        | Undesirable URLs" chapter in the user guide associated with this release.                                                                                                    |

## Improved Efficacy to Detect Threats

Your email gateway is now more secure with:

- Improved HTML parsing and malicious script detection
- Improved URL parsing and redirection detection

Perform the following configuration steps to use this feature:

1. Enable the **Graymail** service engine globally on your email gateway in any one of the following ways:

**Web Interface**: Navigate to *Security Services > IMS and Graymail* page and select the **Graymail Detection** checkbox under *Graymail Global Settings* 

CLI: Use the graymail > setup sub command and type yes for the "Would you like to use Graymail Detection? [Y]>" statement

- **2.** Enable the **Anti-spam service** engine for the required incoming mail policy as follows:
  - a. Navigate to Mail Policies > Incoming Mail Policies page on the web interface.
  - b. Click the Disabled link under 'Anti-Spam' in the 'Policies' field.
  - c. Select the Use IronPort Anti-Spam service or Use IronPort Intelligent Multi-Scan option buttons, whichever is applicable, to enable Anti-Spam scanning for the mail policy.
  - **d.** Select the required action 'deliver,' 'drop,' 'spam quarantine,' or 'bounce,' whichever is applicable, to apply to positively identified spam messages.
  - **e.** [Optional]: Perform any other required Anti-Spam configuration settings.
  - f. Click Submit and commit your changes.

A new verdict - ThreatScanner Spam Positive is added in Message Tracking and Mail Logs to indicate that the message is categorized as "spam" due to improved threat detection. The recommended Anti-Spam policy action for ThreatScanner Spam Positive verdict is Quarantine.

The **Graymail** logs with Spamcause data are available at **Information** log levels.

#### Integrating Secure Email Gateway with Threat Defense

The Threat Defense Connector client connects the Secure Email Gateway with the Secure Email Threat Defense to scan messages for Advanced Phishing and Spoofing.

When you configure the Threat Defense Connector, the Secure Email Gateway sends a copy of the actual message as an attachment to the Threat Defense portal's message intake address. The message gets delivered to the user inbox, and advanced scanning completes in the Threat Defense portal.

You can enable the Threat Defense Connector in any of the following

- From the Security Services > Threat Defense Connector page of the web interface.
- Using the threatdefenseconfig command in the CLI.

For more information, see the "Integrating Secure Email Gateway with Threat Defense" chapter in the user guide or the CLI Reference Guide associated with this release.

#### Customizing Graymail Unsubscribe Banner

You can customize the following settings of the Graymail Unsubscribe banner based on your organization's requirements:

- Position of the banner
- Color of the banner
- Text color of the banner message
- Contents of the banner message

The banner message supports the following languages: English (United States), Italian, Chinese, Portuguese, Spanish, German, French, Russian, Japanese, Korean, and Chinese (Taiwan).

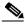

Note

There is no CLI support for the feature in this release.

For more information, see the "Customizing Graymail Unsubscribe Banner based on Organizational Requirements" section in the "Managing Spam and Graymail" chapter of the user guide associated with this release.

| File Reputation Service<br>Enhancement   | From AsyncOS 15.x release onwards, the email gateway uses a new version of the AMP engine. This new AMP engine uses HTTPS (port 443) instead of TCP to ensure secure communication between your email gateway and Secure Endpoint Cloud.                                                                                                    |      |  |  |  |
|------------------------------------------|----------------------------------------------------------------------------------------------------|------|--|--|--|
|                                          | Note [For Secure Endpoint Private Cloud users only]: Before you upgrade to this release, make sure you have met all the prerequisites for the new File Reputation service activation. F more information, see the Deleting Encryption Notification Templates sub-section under the "Pre-Upgrade Note" section this document.                    |      |  |  |  |
|                                          |                                                                                                    |      |  |  |  |
|                                          | Note [For Secure Endpoint Private Cloud users only] If you skipped instructions on File Reputation service activation during the upgrade, see the Executing Vault Recovery Script to Resolve Vault Issues sub-section under the "Post-Upgrade Notes' section of this document on how to activate the File Reputation Service after the upgrade. | on   |  |  |  |
|                                          | For more information, see the "File Reputation Filtering and File Analysis" chapter of the user guide associated with this release.                                                                                                    |      |  |  |  |
| Deleting Log Files from<br>Email Gateway | You can now delete log files stored in the /data/pub/directories path o your email gateway.                                                                                                    | f    |  |  |  |
|                                          | You can use the logconfig > deletelogfile sub command in the CLI delete the log files.                                                                                                    | [ to |  |  |  |
|                                          | Note If your email gateway is in a cluster, the deletelogfile sub command is a machine level option.                                                                                                    |      |  |  |  |
|                                          | For more information, see the "Example- Deleting Log Files" section the CLI Reference Guide associated with this release.                                                                                                    | of   |  |  |  |
| FIPS Certification                       | Cisco Secure Email Gateway is FIPS certified and has integrated the following FIPS 140-2 approved cryptographic module: Cisco Commo Crypto Module (FIPS 140-2 Cert. #4036).                                                                                                    | n    |  |  |  |
|                                          | For more information, see the "FIPS Management" chapter of the use guide associated with this release.                                                                                                    | r    |  |  |  |

Obtaining Configuration Information using AsyncOS APIs You can use the Configuration APIs to perform various operations (such as create, retrieve, update, and delete) in your email gateway. The various API categories for configuration are:

- Authentication APIs
- URL Lists APIs
- Dictionary APIs
- Host Access Table (HAT) APIs

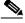

Note

For Configuration APIs, the administrator and cloud administrator user roles are only supported.

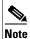

For Configuration APIs:

- If you modify any of the APIs in the cluster mode, the changes apply to all the other machines in the cluster.
- If you modify any of the APIs in the group mode, the changes apply to all the other machines in the group.
- If you modify any of the APIs in the machine mode, the changes only apply to the specified machine.

For more information, see the "Configuration APIs" section in the *AsyncOS 15.0 API for Cisco Secure Email Gateway - Getting Started Guide*.

#### Removal of Old Splunk Database for Email Tracking Data

When you upgrade to Secure Email Gateway 15.0 and later, and if the email tracking data is contained in the Splunk database, the system deletes the Splunk database if you proceed with the upgrade.

During the upgrade, a warning message indicating that the system will delete the Splunk database is displayed in the CLI or the web interface of your email gateway.

Following is a sample warning message displayed at the time of the upgrade:

"From Secure Email Gateway 12.1.x version onwards, we have moved to a newer storage system for email tracking data. Generally, the old data is replaced with new data in the new storage system automatically. However, in some scenarios (for example, 'late upgrades', 'low mail flow' and 'tracking data', and so on), there could be traces of old data still present in the old storage system that is no longer supported.

In your case it is, 7.1 MB, which was last updated in 01 Jul 2022.

If you proceed with this upgrade process, the data in the old storage will be removed.

You can choose to proceed with the upgrade or abort the upgrade. Do you want to proceed with the upgrade?[Y]"

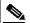

Note

The debug sub menu used to collect debug information for the Splunk database is removed from the Diagnostic > Tracking sub command in the CLI.

#### Generation 2 Deployment Support for Hyper-V Models

From AsyncOS 15.0 release onwards, Secure Email Gateway supports Generation 2 deployment for Hyper-V models.

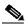

Note

The supported model for Hyper-V Generation 2 deployment is **C600V** only.

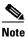

Currently, there is no support for "Secure Boot" and "Trusted Platform Module (TPM)" technologies in Generation 2 deployment.

For more information, see the Cisco Content Security Virtual Appliance Installation Guide from

https://www.cisco.com/c/en/us/support/security/email-security-appliance/products-installation-guides-list.html

## Microsoft Hyper-V Server 2019 Support

Secure Email Gateway 15.0 supports Microsoft Hyper-V Server 2019.

For more information, see the Cisco Content Security Virtual Appliance Installation Guide from

https://www.cisco.com/c/en/us/support/security/email-security-appliance/products-installation-guides-list.html

| Supported Model for AWS<br>Deployment                                  | From AsyncOS 15.0 release onwards, the supported model for AWS deployment is C600V only.                                                                                                    |  |  |  |
|------------------------------------------------------------------------|----------------------------------------------------------------------------------------------------|--|--|--|
|                                                                        | For more information, see the Cisco Content Security Virtual Appliances on AWS EC2 Installation Guide from https://www.cisco.com/c/en/us/support/security/email-security-appliance/products-installation-guides-list.html                                                                 |  |  |  |
| Generation 2 Deployment<br>Support for Azure                           | From AsyncOS 15.0 release onwards, Secure Email Gateway supports Generation 2 deployment for Azure.                                                                                                    |  |  |  |
|                                                                        | Note The supported model for Azure Generation 2 deployment is C600V only.                                                                                                    |  |  |  |
|                                                                        |                                                                                                    |  |  |  |
|                                                                        | Note The Generation 2 Image does not boot after you deploy it on the Azure platform. You must reboot the virtual machine after you deploy the Generation 2 image.                                                                                                    |  |  |  |
|                                                                        | For more information, see the Cisco Secure Email Virtual Gateway and Secure Email and Web Manager Virtual on Azure Deployment Guide from https://www.cisco.com/c/en/us/support/security/email-security-appliance/products-installation-guides-list.html                                   |  |  |  |
| New RAM Values for<br>Secure Email Gateway<br>Virtual Appliance Models | From AsyncOS 15.0 release onwards, there are new RAM values for the following Secure Email Gateway virtual appliance models deployed through KVM or VMWare ESXi:                                                                                                    |  |  |  |
|                                                                        | • C100V                                                                                                    |  |  |  |
|                                                                        | • C300V                                                                                                    |  |  |  |
|                                                                        | • C600V                                                                                                    |  |  |  |
|                                                                        | For details on the new RAM values applicable for each virtual appliance model, see the <i>Cisco Content Security Virtual Appliance Installation Guide</i> , available from https://www.cisco.com/c/en/us/support/security/email-security-appliance/products-installation-guides-list.html |  |  |  |
| New Note for Removal of<br>Weak Algorithms during<br>System Upgrade    | [Applicable to FIPS and non-FIPS modes]: During the system upgrade to AsyncOS 15.0 and later, a new Note statement is added to inform you that the system removes all weak algorithms in Ciphers, Keys, KEX, and MAC (if configured) after the upgrade process.                           |  |  |  |

#### New DLP Policy Pre-defined Classifiers

The following new DLP policy pre-defined classifiers are added in the Mail Policies > DLP Policy Manager > Add DLP Policy > Custom Policy > Add > Policy Matching Details page of your web interface:

- Bank Account Numbers (Austria IBAN)
- Bank Account Numbers (Belgium IBAN)
- Bank Account Numbers (Bulgaria IBAN)
- Bank Account Numbers (Croatia IBAN)
- Bank Account Numbers (Cyprus IBAN)
- Bank Account Numbers (Czech Republic IBAN)
- Bank Account Numbers (Denmark IBAN)
- Bank Account Numbers (Estonia IBAN)
- Bank Account Numbers (Finland IBAN)
- Bank Account Numbers (Greece IBAN)
- Bank Account Numbers (Hungary IBAN)
- Bank Account Numbers (Ireland IBAN)
- Bank Account Numbers (Latvia IBAN)
- Bank Account Numbers (Lithuania IBAN)
- Bank Account Numbers (Luxembourg IBAN)
- Bank Account Numbers (Malta IBAN)
- Bank Account Numbers (Poland IBAN)
- Bank Account Numbers (Portugal IBAN)
- Bank Account Numbers (Romania IBAN)
- Bank Account Numbers (Slovakia IBAN)
- Bank Account Numbers (Slovenia IBAN)
- Bank Account Numbers (Spain IBAN)
- Cambodia National ID
- Cyprus National ID
- Finland National ID
- Malta National ID
- Myanmar National ID
- Portugal National ID
- Vietnam National ID

#### ECDSA Certificates Support for SSL Communication

You can now use the Elliptic Curve Digital Signature Algorithm (ECDSA) certificates that allow the combination of Elliptic Curve Diffie Hellman Ephemeral (ECDHE) algorithm for Key Exchange and ECDSA authentication to configure the following SSL services:

- GUI HTTPS
- Inbound SMTP

## **Changes in Behavior**

- Changes in Behavior in AsyncOS 15.0.1, page 10
- Changes in Behavior in AsyncOS 15.0, page 10

## **Changes in Behavior in AsyncOS 15.0.1**

| Deleting Bounce Profile -<br>New Status Message | From this release onwards, when you delete the bounce profiles, you can view the "processing" status message at the top left corner of the Bounce Profile page until a delete confirmation message is displayed. |
|-------------------------------------------------|----------------------------------------------------------------------------------------------------|
| Uploading Archive Files for TG Analysis         | Before this release, the archive files that your email gateway failed to extract were uploaded to Threat Grid (TG) for analysis.                                                                                 |
|                                                 | From this release onwards, the archive files that your email gateway failed to extract are not uploaded to TG for analysis.                                                                                      |

## **Changes in Behavior in AsyncOS 15.0**

| Sender Domain Reputation<br>Filtering - Domain<br>Exception List Changes | [Before this Release]: When you disabled the "Match Domain Exception List based on Domain in Envelope From:" option, the message is matched against the Domain Exception list, only if the domains in the "Envelope From:," "From:," and "Reply-To:" headers of the message are the same and in the Domain Exception List.                                                                                                 |
|--------------------------------------------------------------------------|----------------------------------------------------------------------------------------------------|
|                                                                          | [From this Release onwards]: When you disable the "Match Domain Exception List based on Domain in Envelope From:" option, the message is matched against the Domain Exception list, even if the domains in the "Envelope From:," "From:," and "Reply-To:" headers of the message are different and any of the domains in the "HELO:," "RDNS:," "Envelope From:," "From:," and "Reply-To:" are in the Domain Exception List |
| New condition to categorize messages as Unscannable due to RFC violation | [Before this Release]: When a MIME part of the message contained more than one "Content-Transfer-Encoding" header, the content scanner would not categorize the message as "Unscannable" due to an RFC violation.                                                                                                    |
|                                                                          | [From this Release onwards]: When a MIME part contains more than one "Content-Transfer-Encoding" header, the content scanner categorizes the message as "Unscannable" due to an RFC violation. The action configured under "Security Services > Scan Behavior > Action when a message is unscannable due to RFC violations" is applied to the message.                                                                     |
| Syslog Message Changes                                                   | [Before this Release]: A Syslog message would display the configured IP address of the email gateway.                                                                                                    |
|                                                                          | [From this Release onwards]: The Syslog message does not display the IP address but now shows the configured FQDN or host name of the email gateway.                                                                                                    |

[Upgrade Scenario]: SSH Server and Client Configuration Changes The following SSH Server and Client Configuration changes are applicable when you upgrade your email gateway from a lower AsyncOS version to AsyncOS 15.0 version and later.

[For Non-FIPS mode only]: Following are the SSH Server and Client Configuration changes applicable when your email gateway is not in the FIPS mode:

#### [SSH Server Configuration Changes]:

- The following cipher algorithms, MAC methods, KEX algorithms, and host key algorithm are removed from your email gateway by default:
  - Cipher algorithms 3des-cbc and rijndael-cbc@lysator.liu.se
  - MAC methods hmac-md5, umac-64@openssh.com, hmac-ripemd160, hmac-ripemd160@openssh.com, hmac-sha1-96, and hmac-md5-96
  - **KEX algorithms** diffie-hellman-group-exchange-sha256 and diffie-hellman-group-exchange-sha1
  - Host key algorithm rsa1
- The "Minimum **Server Key**" option is removed from the CLI of your email gateway by default.
- The host key algorithm rsa-sha2-256 is added to your email gateway by default.

#### [SSH Client Configuration Changes]:

- The following cipher algorithms arcfour256 and arcfour128 are removed from your email gateway by default.
- The host key algorithm rsa-sha2-256 is added to your email gateway by default.

[Upgrade Scenario]: SSH Server and Client Configuration Changes (contd.) [For FIPS Mode only]: Following are the SSH Server and Client Configuration changes applicable when your email gateway is in the FIPS mode:

#### [SSH Server Configuration Changes]:

- The following cipher algorithm, KEX algorithms, and host key algorithm are non-FIPS compliant and removed from your email gateway.
  - Cipher algorithms 3des-cbc
  - **KEX algorithms** diffie-hellman-group-exchange-sha256 and diffie-hellman-group-exchange-sha1
  - Host key algorithm ssh-rsa
- The "Minimum Server Key Size" option is removed from the CLI of your email gateway because it is non-FIPS compliant.
- The host key algorithm rsa-sha2-256 is added to your email gateway by default.
- The host key algorithm ssh-dss is removed from your email gateway by default (if configured using the logconfig > hostkeyconfig sub command in the CLI).

#### [SSH Client Configuration Changes]:

- The Cipher algorithm 3des-cbc is non-FIPS compliant and removed from your email gateway.
- The host key algorithm rsa-sha2-256 is added to your email gateway by default.

[New Install Scenario]: SSH Server Configuration Changes The following SSH server configuration changes are only applicable when you install AsyncOS 15.0 for Cisco Secure Email Gateway for the first time.

[For non-FIPS mode only]: The following cipher algorithms, MAC method, KEX algorithms, and host key algorithms are supported in your email gateway:

- Cipher algorithms aes128-ctr, aes192-ctr, aes256-ctr, aes128-cbc, aes192-cbc, and aes256-cbc
- MAC method hmac-shal
- KEX algorithms diffie-hellman-group14-shal, ecdh-sha2-nistp256, ecdh-sha2-nistp384, and ecdh-sha2-nistp521
- Host key algorithms rsa-sha2-256, ssh-rsa, and ssh-dss (disabled by default)

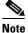

You need to manually enable the "ssh-dss" cipher algorithm using the shconfig > sshd > setup sub command in the CLI.

[For FIPS mode only]: To enable FIPS mode, make sure you first disable the following cipher algorithm and host key algorithm that are non-FIPS compliant using the <code>sshconfig>sshd>setup</code> sub command in the CLI.

- Cipher algorithm aes192-ctr
- Host key algorithm ssh-rsa

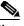

Note

The host key algorithm - rsa-sha2-256 is newly added and is enabled by default on your email gateway.

## SPF Email Verification Changes

[Before this Release]: The email gateway would perform the Sender Policy Framework (SPF) email verification process based on the SPF and TXT records per the RFC 4408 (Section 4.4) standard.

[From this Release onwards]: The email gateway performs the SPF email verification process based on only the TXT records per the new RFC 7208 (Section 4.4) standard.

#### Changes to CEF Field Names for Consolidated Event Logs

From this release onwards, the following Common Event Format (CEF) field names are changed for the Consolidated Event logs:

- 'endTime' to 'end'
- 'startTime' to 'start'
- 'sourceAddress' to 'src'
- 'sourceHostName' to 'shost'

| Changes in uploading<br>HTML and Octet-stream<br>Files for File Analysis          | [Before this release]: The email gateway could only upload HTML and Octet-stream files (mime type - application/octet-stream and text/html) to the File Analysis server if the file extensions were selected for file analysis.  [From this release onwards]: The email gateway can now upload the HTML and Octet-stream files to the File Analysis server for file analysis, even if the file extensions are not selected for file analysis. |  |  |
|-----------------------------------------------------------------------------------|----------------------------------------------------------------------------------------------------|--|--|
|                                                                                   | Note As the number of files uploaded to the File Analysis server may increase, the email gateway could potentially reach the file upload limit of the file analysis server quickly.                                                                                                    |  |  |
| Changes in uploading<br>Archived Files for File<br>Analysis                       | [Before this release]: When the AMP engine failed to extract the archive files (including password-protected archived attachments) from a message, the attachments would not be uploaded to the File Analysis server.                                                                                                    |  |  |
|                                                                                   | [From this release onwards]: When the AMP engine fails to extract the archive files (including password-protected archived attachments) from a message, the attachments are now uploaded to the File Analysis server for file analysis.                                                                                                    |  |  |
|                                                                                   | Note As the number of files uploaded to the File Analysis server may increase, the email gateway could potentially reach the file upload limit of the file analysis server quickly.                                                                                                    |  |  |
| Default Threshold Value<br>Change for Message<br>Scanning                         | [Before this release]: The default threshold value for the Intelligent-Multi Scan (IMS) and Graymail engines to never scan messages was set to 1 M.                                                                                                    |  |  |
|                                                                                   | [From this release onwards]: The default threshold value for the Intelligent-Multi Scan (IMS) and Graymail engines to never scan messages is set to 2 M.                                                                                                    |  |  |
| Support for importing ECDSA and EDDSA certificates                                | From this release onwards, support for the x509 certificates with ECDSA and EDDSA algorithms is introduced.                                                                                                    |  |  |
| Cipher configuration changes                                                      | Non-compliant/weak TLS cipher suites are now disabled on Inbound SMTP, Outbound SMTP, GUI, LDAP and updater by default.  Non-compliant CSDL Key SSH algorithms like ssh-dss is now disabled on SSH server by default but allowed to be configured.                                                                                                    |  |  |
| Support to choose the signature algorithm while creating self-signed certificates | From this release onwards, you can choose the signature algorithm (sha256withRSAEncryption, sha384withRSAEncryption, or sha512withRSAEncryption) while generating self-signed/self-signed SMIME certificates in both CLI & GUI.                                                                                                    |  |  |

| Changes in signature algorithms for x509 certificates | The following signature algorithms for peer certificates in TLS services Inbound SMTP, Smart Licensing transport URL server, Enrollment Client, SSE server, Talos client, Syslog server, ECS client, and Cisco Security Awareness cloud server) are not supported:                                                                      |  |  |
|-------------------------------------------------------|----------------------------------------------------------------------------------------------------|--|--|
|                                                       | 'shalwithrsaencryption', 'sha224withrsaencryption', 'dsawithshal', 'ecdsa-with-shal', 'ecsda-with-sha224', 'md2withrsaencryption', 'md4withrsaencryption', 'md5withrsaencryption', 'ripemd128withrsaencryption', 'ripemd160withrsaencryption', 'ripemd256withrsaencryption', 'ripemd128withrsa', 'ripemd160withrsa', 'ripemd256withrsa' |  |  |
|                                                       | The following curves for peer certificates with the ECDSA signature algorithm in TLS services (Inbound SMTP, Smart Licensing transport URL server, Enrollment Client, SSE server, Talos client, Syslog server, ECS, and Cisco Security Awareness cloud server) are not supported:                                                       |  |  |
|                                                       | 'secp224r1', 'secp192r1', 'brainpoolP160r1', 'brainpoolP192r1', 'secp160r1', 'secp160r2', 'prime192v1', 'secp192k1', 'secp224k1', 'secp256k1', 'sect163k1', 'sect163r2', 'sect193r1', 'sect193r2', 'sect233k1', 'sect233r1', 'sect239k1', 'sect283k1', 'sect283r1', 'sect409k1', 'sect409r1', 'sect571k1', 'sect571r1'                  |  |  |
| Expiry of Remote Access<br>Account                    | From this release onwards, a remote access account created using the techsupport > sshaccess command remains active for 7 days. After that, you need to re-enable the remote access.                                                                                                    |  |  |
|                                                       | The option to enter a random seed string for remote access is removed in the web interface and the CLI.                                                                                                    |  |  |

## **Upgrade Paths**

- Upgrading to Release 15.0.1-030 MD (Maintenance Deployment), page 15
- Upgrading to Release 15.0.0-104 GD (General Deployment), page 16
- Upgrading to Release 15.0.0-097 LD (Limited Deployment) Refresh, page 16
- Upgrading to Release 15.0.0-068 LD (Limited Deployment), page 17

## **Upgrading to Release 15.0.1-030 - MD (Maintenance Deployment)**

You can upgrade to release 15.0.1-030 from the following versions:

- 14.2.1-020
- 14.2.2-004
- 14.2.3-027
- 14.2.3-031
- 14.3.0-032
- 15.0.0-097
- 15.0.0-104

## **Upgrading to Release 15.0.0-104 - GD (General Deployment)**

You can upgrade to release 15.0.0-104 from the following versions:

- 13.0.5-007
- 13.5.4-038
- 14.0.0-698
- 14.0.1-033
- 14.0.2-020
- 14.2.0-616
- 14.2.0-620
- 14.2.1-015
- 14.2.1-020
- 14.2.2-004
- 14.3.0-023
- 14.3.0-032
- 15.0.0-097

## **Upgrading to Release 15.0.0-097 - LD (Limited Deployment) Refresh**

You can upgrade to release 15.0.0-097 from the following versions:

- 13.0.5-007
- 13.5.4-038
- 14.0.0-698
- 14.0.1-033
- 14.0.2-020
- 14.2.0-616
- 14.2.0-620
- 14.2.1-015
- 14.2.1-020
- 14.2.2-004
- 14.3.0-023
- 14.3.0-03215.0.0-012
- 15.0.0-048
- 15.0.0-068
- 15.0.0-085

## **Upgrading to Release 15.0.0-068 - LD (Limited Deployment)**

You can upgrade to release 15.0.0-068 from the following versions:

- 13.0.5-007
- 13.5.4-038
- 14.0.0-698
- 14.0.1-033
- 14.0.2-020
- 14.2.0-616
- 14.2.0-620
- 14.2.1-015
- 14.2.1-020
- 14.2.2-004
- 14.3.0-023
- 14.3.0-032
- 15.0.0-012
- 15.0.0-048

## **Installation and Upgrade Notes**

Read through and consider the installation and upgrade impacts listed in this section.

When you upgrade AsyncOS from the web interface or Command Line Interface (CLI), the configuration is saved to file in the /configuration/upgrade directory. You can access the upgrade directory using an FTP client. Each configuration file name is appended with the version number, and passwords in the configuration file are masked so they are not human readable.

You must be logged in as a user with administrator privileges to upgrade. Also, you must reboot the email gateway after upgrading.

## **Supported Hardware for This Release**

- All virtual appliance models.
- The following hardware models:
  - C190
  - C195
  - C390
  - C395
  - C690
  - C695
  - C695F

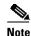

[For C695 and C695F models only]: Before you upgrade or restart the appliance, disable LLDP on the connected fiber switch port interface. This automatically disables the FCoE traffic.

To determine whether your appliance is supported, and to remedy the situation if it is not currently compatible, see <a href="http://www.cisco.com/c/en/us/support/docs/field-notices/638/fn63931.html">http://www.cisco.com/c/en/us/support/docs/field-notices/638/fn63931.html</a>.

The following hardware is NOT supported for this release:

- C160, C360, C660, and X1060
- C170, C370, C370D, C670 and X1070
- C380 and C680 appliances

## **Deploying or Upgrading a Virtual Appliance**

If you are deploying or upgrading a virtual appliance, see the Cisco Content Security Virtual Appliance Installation Guide, available from

http://www.cisco.com/c/en/us/support/security/email-security-appliance/products-installation-guides-list.html.

#### **Upgrading a Virtual Appliance**

If your current Virtual Appliance release does not support more than 2TB of disk space, and you want to use more than 2 TB of disk space with this release, you cannot simply upgrade your virtual email gateway.

Instead, you must deploy a new virtual machine instance for this release.

When you upgrade a virtual email gateway, the existing licenses remain unchanged.

### Migrating from a Hardware Appliance to a Virtual Appliance

- Step 1 Set up your virtual appliance with this AsyncOS release using the documentation described in Deploying or Upgrading a Virtual Appliance, page 18.
- **Step 2** Upgrade your hardware appliance to this AsyncOS release.
- **Step 3** Save the configuration file from your upgraded hardware appliance.
- **Step 4** Load the configuration file from the hardware appliance onto the virtual appliance.

Be sure to select an appropriate option related to network settings.

### **Getting Technical Support for Virtual Appliances**

Requirements for obtaining technical support for your virtual appliance are described in the Cisco Content Security Virtual Appliance Installation Guide available from

http://www.cisco.com/c/en/us/support/security/email-security-appliance/products-installation-guides-list.html.

See also Service and Support, page 30, below.

# Provisioning and Activating Cisco Registered Envelope Service Administrator from Virtual Appliances

Contact Cisco TAC for information required to provision your virtual appliance.

## **Pre-upgrade Notes**

Before upgrading, review the following:

- Upgrading Email Gateway from AsynOS 15.0.0-xxx to AsynOS 15.0.0-104 GD, page 19
- Deleting Encryption Notification Templates, page 19
- Prerequisites for File Reputation Service Activation Secure Endpoint Private Cloud, page 19
- Features Configurable using IDN Domains in Email Gateway, page 20
- New Categories and New Names for Existing URL Reputation Verdicts, page 21
- Firewall Settings to Access Cisco Talos Services, page 22
- Firewall Settings to Access Cisco Advanced Phishing Protection Cloud Service, page 22
- Enabling Service Logs on Email Gateway, page 22
- Upgrading Intelligent Multi-Scan and Graymail Configurations at Cluster Levels, page 23
- FIPS Compliance, page 23
- Upgrading Deployments with Centralized Management (Clustered Appliances), page 23
- Upgrading From a Release Other Than the Immediate Previous Release, page 23
- Configuration Files, page 23
- IPMI Messages During Upgrade, page 23

### Upgrading Email Gateway from AsynOS 15.0.0-xxx to AsynOS 15.0.0-104 GD

When you upgrade your email gateway from AsynOS 15.0.0-xxx to AsynOS 15.0.0-104 GD release, and if you recieve an alert indicating "Vault error", contact Cisco TAC.

This is a known issue. Defect ID: CSCwh15269.

### **Deleting Encryption Notification Templates**

When you upgrade your email gateway to AsyncOS 15.0.x, the system automatically removes any existing Encryption Notification Templates (HTML or text formats) that are detected to contain "unsupported formats" during the upgrade.

### Prerequisites for File Reputation Service Activation - Secure Endpoint Private Cloud

Before you upgrade to this release, make sure you have met the following prerequisites for File Reputation service activation:

- Upgraded the Secure Endpoint Private Cloud to 3.8.1 or higher version
- Provided the Secure Endpoint "Console Hostname" and "Activation Code" details when prompted during the upgrade process.

#### Features Configurable using IDN Domains in Email Gateway

#### **Prerequisites:**

Make sure you have met the following prerequisites before you use the Internationalized Domain Names (IDN) feature:

- All incoming messages must have IDNs encoded in UTF-8.
   For Example: An MTA that sends messages to the email gateway must support IDNs and make sure the domains in the messages are in the UTF-8 format.
- All outgoing messages must have IDNs encoded in UTF-8, and the destination server must accept and support IDNs accordingly.
  - For Example: An MTA that accepts messages from the email gateway must support IDNs and domains encoded in the UTF-8 format.
- In all applicable DNS records, IDNs must be configured using the Punycode format. For Example: When you configure an MX record for an IDN, the domain in the DNS record must be in the Punycode format.

For this release, you can **only** configure the following features using IDN domains in your email gateway:

#### • SMTP Routes Configuration Settings:

- Add or edit IDN domains.
- Export or import SMTP routes using IDN domains.
- DNS Configuration Settings: Add or edit the DNS server using IDN domains.
- Listener Configuration Settings:
  - Add or edit IDN domains for the default domain in inbound or outbound listeners.
  - Add or edit IDN domains in the HAT or RAT tables.
  - Export or import HAT or RAT tables using IDN domains.

#### • Mail Policies Configuration Settings:

- Add or edit domains using IDN domains for senders ('Following Senders' or 'Following Senders are not'options) and recipients ('Following Recipients' or 'Recipients are not'options) in Incoming Mail Policies.
- Add or edit domains using IDN domains for senders ('Following Senders' or 'Following Senders are not'options) and recipients ('Following Recipients' or 'Recipients are not'options) in Outgoing Mail Policies.
- Find senders or recipients using IDN domains in Incoming or Outgoing Mail Policies
- Define Sender Verification Exception table using IDN domains.
- Create an address list using IDN domains.
- Add or edit the destination domain using IDN domains for destination controls.
- Bounce Profiles Configuration Settings Add or edit the alternate email address using IDN domains.
- Sender Domain Reputation Configuration Settings: Define sender domain reputation scores for IDN domains.
- IP Reputation Configuration Settings: Define IP reputation scores for IDN domains.
- LDAP Configuration Settings: Create LDAP group queries, accept queries, routing queries, and masquerade queries for incoming and outgoing messages using IDN domains.

- **Reporting Configuration Settings:** View IDN data usernames, email addresses, and domains) in the reports.
- Message Tracking Configuration Settings: View IDN data- usernames, email addresses, and domains) in message tracking.
- Policy, Virus, and Outbreak Quarantine Configuration Settings:
  - View messages with IDN domains that may be transmitting malware, as determined by the anti-virus engine.
  - View messages with IDN domains caught by Outbreak Filters as potentially being spam or malware.
  - View messages with IDN domains caught by message filters, content filters, and DLP message actions.

#### • Spam Quarantine Configuration Settings:

- View messages with IDN domains detected as spam or suspected spam.
- Add email addresses with IDN domains to the safelist and blocklist categories.

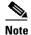

Currently, recipients with IDN domains can access the End-User Quarantine only if the end-user authentication method is set to 'None' under the 'End-User Quarantine Access' section in the 'Spam Quarantine' settings page.

- SPF Configuration Settings: Perform SPF verification of messages using IDN domains.
- DKIM Configuration Settings: Perform DKIM signing and verification of messages using IDN domains.
- DMARC Configuration Settings: Perform DMARC verification of messages using IDN domains.

### **New Categories and New Names for Existing URL Reputation Verdicts**

The following table details the new categories and new names for the existing URL Reputation verdicts in your email gateway:

| Current URL<br>Reputation<br>Verdict Name | New Cisco Talos<br>URL Reputation<br>Verdict Name | Score Range   | Description                                                                                       |
|-------------------------------------------|---------------------------------------------------|---------------|---------------------------------------------------------------------------------------------------|
| Clean                                     | Trusted                                           | +6.0 to +10.0 | Displays a behavior that indicates exceptional safety.                                            |
| Neutral                                   | Favorable                                         | +0.1 to +5.9  | Displays a behavior that indicates a level of safety.                                             |
|                                           | Neutral                                           | -3.0 to 0.0   | Does not display a positive or negative<br>behavior. However, this verdict has been<br>evaluated. |
|                                           | Questionable                                      | -5.9 to -3.1  | Displays a behavior that may indicate risk, or undesirable.                                       |

| Current URL<br>Reputation<br>Verdict Name | New Cisco Talos<br>URL Reputation<br>Verdict Name | Score Range   | Description                                                                                             |
|-------------------------------------------|---------------------------------------------------|---------------|----------------------------------------------------------------------------------------------------|
| Malicious                                 | Untrusted                                         | -10.0 to -6.0 | Displays a behavior that is exceptionally bad, malicious, or undesirable.                               |
| No Score                                  | Unknown                                           | No score      | The verdict has not been previously evaluated or lacks the capability to assert a threat level verdict. |

#### **Firewall Settings to Access Cisco Talos Services**

You need to open HTTPS (Out) 443 port on the firewall for the following hostnames or IP addresses (refer to the table below) to connect your email gateway to Cisco Talos services.

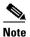

The HTTPS updater proxy configuration is used to connect to Cisco Talos services.

| Hostname                                 | IPv4             | IPv6                |
|------------------------------------------|------------------|---------------------|
| grpc.talos.cisco.com                     | 146.112.62.0/24  | 2a04:e4c7:ffff::/48 |
| email-sender-ip-rep-grpc.talos.cisco.com | 146.112.63.0/24  | 2a04:e4c7:fffe::/48 |
| serviceconfig.talos.cisco.com            | 146.112.255.0/24 | -                   |
|                                          | 146.112.59.0/24  | -                   |

For more information, see the "Firewall" chapter of the user guide.

### Firewall Settings to Access Cisco Advanced Phishing Protection Cloud Service

You need to open HTTPS (Out) 443 port on the firewall for the following hostnames to connect your email gateway to Cisco Advanced Phishing Protection cloud service.

- kinesis.us-west-2.amazonaws.com
- sensor-provisioner.ep.prod.agari.com
- houston.sensor.prod.agari.com

For more information, see the "Firewall" chapter of the user guide.

### **Enabling Service Logs on Email Gateway**

The Service Logs are used to collect personal data based on the Cisco Email Security Appliance Data Sheet guidelines.

The Service Logs are sent to the Cisco Talos Cloud service to improve Phishing detection.

Cisco Secure Email Gateway collects limited personal data from customer emails and offers extensive useful threat detection capabilities that can be coupled with dedicated analysis systems to collect, trend, and correlate observed threat activity. Cisco uses the personal data to improve your email gateway capabilities to analyze the threat landscape, provide threat classification solutions on malicious emails, and to protect your email gateway from new threats such as spam, virus, and directory harvest attacks.

During the upgrade process, you can choose to enable Service Logs on your email gateway in any one of the following ways:

- Select the I Agree option for Service Logs in the System Administration > System Upgrade page of the web interface.
- Type **Yes** for the *Do you agree to proceed with Service Logs being enabled by default? [y]* statement in the upgrade CLI command.

For more information, see the "Improving Phishing Detection Efficacy using Service Logs" chapter of the user guide.

#### Upgrading Intelligent Multi-Scan and Graymail Configurations at Cluster Levels

Before you upgrade to AsyncOS 15.0, ensure that the Intelligent Multi-Scan and Graymail configurations are at the same cluster level. If not, you must review the Intelligent Multi-Scan and Graymail settings after the upgrade.

#### **FIPS Compliance**

AsyncOS 15.0 Release is FIPS certified and has integrated the following FIPS 140-2 approved cryptographic module: Cisco Common Crypto Module (FIPS 140-2 Cert. #4036).

#### **Upgrading Deployments with Centralized Management (Clustered Appliances)**

If a cluster includes C380 or C680 hardware appliances, remove these appliances from the cluster before upgrading.

All machines in a cluster must be running the same version of AsyncOS, and x80 hardware cannot be upgraded to this release. If necessary, create a separate cluster for your x80 appliances.

### **Upgrading From a Release Other Than the Immediate Previous Release**

If you are upgrading from a major (AsyncOS X.0) or minor (AsyncOS X.x) release other than the release immediately preceding this release, you should review the Release Notes for major and minor releases between your current release and this release.

Maintenance releases (AsyncOS X.x.x) include only bug fixes.

### **Configuration Files**

Cisco does not generally support the backward compatibility of configuration files with previous major releases. Minor release support is provided. Configuration files from previous versions may work with later releases; however, they may require modification to load. Check with Cisco Customer Support if you have any questions about configuration file support.

### **IPMI Messages During Upgrade**

If you are upgrading your email gateway using CLI, you may observe messages related to IPMI. You can ignore these messages. This is a known issue.

Defect ID: CSCuz28415

## **Upgrading to This Release**

#### **Before You Begin**

- Clear all the messages in your workqueue. You cannot perform the upgrade without clearing your work queue.
- Review the Known Issues (Known and Fixed Issues, page 28) and Installation and Upgrade Notes, page 17.
- If you are upgrading a virtual email gateway, see Upgrading a Virtual Appliance, page 18.

#### **Procedure**

Use the following instructions to upgrade your email gateway:

- **Step 1** Save the XML configuration file off the email gateway.
- **Step 2** If you are using the Safelist/Blocklist feature, export the Safelist/Blocklist database off the email gateway.
- **Step 3** Suspend all listeners.
- **Step 4** Wait for the work queue to empty.
- **Step 5** From the System Administration tab, select the System Upgrade page.
- **Step 6** Click the **Available Upgrades** button. The page refreshes with a list of available AsyncOS upgrade versions.
- Step 7 Click the Begin Upgrade button and your upgrade will begin. Answer the questions as they appear.
- Step 8 When the upgrade is complete, click the **Reboot Now** button to reboot your email gateway.
- **Step 9** Resume all listeners.

#### What To Do Next

- After the upgrade, review your SSL configuration to ensure that you have selected the correct GUI HTTPS, Inbound SMTP, and Outbound SMTP methods to use. Use the System Administration > SSL Configuration page or the sslconfig command in CLI. For instructions, see the "System Administration" chapter in the User Guide or the online help.
- Review the Performance Advisory, page 28.
- If you have changed the SSH key, re-authenticate the connectivity between the email gateway and Cisco Secure Email and Web Manager after the upgrade.

## **Post-Upgrade Notes**

- Executing Vault Recovery Script to Resolve Vault Issues, page 25
- Mandatory Usage of Cisco Smart Software Licensing in Next AsyncOS Release, page 26
- Activating File Reputation Service for Secure Endpoint Private Cloud, page 27
- DLP Service Status Check, page 27
- Scanning Password-Protected Attachments in Email Gateway, page 27
- Intelligent Multi-Scan and Graymail Global Configuration Changes, page 27

#### **Executing Vault Recovery Script to Resolve Vault Issues**

If your email gateway (on Hardware, On Premises, CES, AWS, KVM, Azure, or Hyper-V) encounters vault-related issues and if encryption is **disabled**, then you must execute Vault Recovery Script to resolve these issues. Perform the following steps to execute the Vault Recovery Script:

1. Log in to your email gateway through a direct SSH connection using the following credentials:

username: enablediag

password: admin user's password

- 2. Execute the recovervault command.
- **3.** Enter the following sequence of subcommands, when prompted:
  - a. yes
  - **b.** encryption disable [2]
  - C. reboot

Your email gateway recovers, and the vault is reinitialized.

Now, you can connect to the system without any issues, and all the system configuration settings are retained.

If your email gateway (on Hardware, On Premises, CES, AWS, KVM, Azure, or Hyper-V) encounters vault-related issues and if encryption is **enabled**, contact Cisco TAC to resolve them.

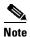

In this scenario, the following encrypted variables are reset to their default factory values:

- Certificate private keys
- RADIUS passwords
- LDAP bind passwords
- Local users' password hashes
- SNMP password
- DK/DKIM signing keys
- Outgoing SMTP authentication passwords
- PostX encryption keys
- PostX encryption proxy password
- FTP Push log subscriptions' passwords
- IPMI LAN password
- Updater server URLs
- Authentication APIs client credentials
- AMP proxy password
- SAML certificate passphrase

If you want to restore the previous configuration, you must load the previously saved configuration file.

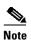

The client credentials for the Authentication APIs are not saved in the configuration file and therefore you must create new client credentials by calling the APIs.

#### Logs (for enablediag user):

```
Available Commands:
help -- View this text.
quit -- Log out.
service -- Enable or disable access to the service system.
network -- Perform emergency configuration of the diagnostic network interface.
clearnet -- Resets configuration of the diagnostic network interface.
ssh -- Configure emergency SSH daemon on the diagnostic network interface.
clearssh -- Stop emergency SSH daemon on the diagnostic network interface.
tunnel -- Start up tech support tunnel to IronPort.
print -- Print status of the diagnostic network interface.
recovervault -- Recover vault, it will only restore the encrypted variables to factory
values, will not touch anything related to configurations if encryption is disabled
resetappliance -- Reset appliance reverts the appliance to chosen build with factory
default settings with default IP. No network configuration would be preserved.
reboot -- Reboot the appliance.
S/N 42189A47B0D50A645948-CEC55115B364
Service Access currently ENABLED (0 current service logins)
esa1.hc303-10.smtpi.com> recovervault
Are you sure you want to recover vault? [N] > y
Encryption is enabled [1]>
Encryption is not enabled [2] >
```

### Mandatory Usage of Cisco Smart Software Licensing in Next AsyncOS Release

The Cisco Smart Software Licensing usage is mandatory from the next AsyncOS release (all releases post AsyncOS 15.0 release) for Cisco Secure Email Gateway.

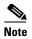

There will be **no support** for classic licensing from the next AsyncOS release. You will no longer be able to order new feature licenses or renew existing feature licenses in the Classic Licensing mode.

**Prerequisite**: Make sure you create a smart account in the Cisco Smart Software Manager portal and enable Cisco Smart Software Licensing on your email gateway. For more information, see the "Smart Software Licensing" section of the "System Administration" chapter of the user guide.

**Result**: After you enable Cisco Smart Software Licensing, you can upgrade your email gateway from AsyncOS 15.0 to the next AsyncOS release seamlessly and continue to use the existing feature licenses in the Smart Licensing mode.

#### **Activating File Reputation Service for Secure Endpoint Private Cloud**

Follow any one of the given steps based on your system setup to activate the File Reputation Service:

- [For Cluster mode]: Connect to the email gateway that is already configured with the new File Reputation service.
- [For Standalone mode]: Perform the following steps:
  - 1. Navigate to the Security Services > File Reputation and Analysis page on the web interface,
  - 2. Click the Edit Global Settings button.
  - 3. Click the Advanced Settings for File Reputation panel,
  - 4. Select the Private reputation cloud option from the "File Reputation Server" drop-down list.
  - 5. Enter the console hostname and activation code in the given fields.
  - 6. Click Submit and commit your changes.

#### **DLP Service Status Check**

After you upgrade to this release, you might experience an issue with the DLP service.

Solution: Check the status of the DLP service on your email gateway using the diagnostic > services > DLP > status sub command in the CLI. If the DLP service is not running, refer to the 'Workarounds' section of the CSCvy08110 defect available in the Known Issues list. For more information on how to view the Known Issues, see Lists of Known and Fixed Issues, page 28.

### Scanning Password-Protected Attachments in Email Gateway

When you configure the Content Scanner in your email gateway to scan the password-protected attachments, there may be a performance impact if your email traffic contains a high percentage of password-protected attachments.

### **Intelligent Multi-Scan and Graymail Global Configuration Changes**

The following are the changes to the global settings configuration for Intelligent Multi-Scan (IMS) and Graymail after you upgrade to AsyncOS 15.0:

- If the global settings of IMS and Graymail are configured at different cluster levels, the email gateway copies the global settings to the lowest configuration level. For example, if you configure IMS at the cluster level and Graymail at the machine level, the email gateway copies the IMS global settings to the machine level.
- If the maximum message size and timeout values for scanning messages are different, the email gateway uses the maximum timeout and maximum message size values to configure the IMS and Graymail global settings. For example, if the maximum message size values for IMS and Graymail are 1M and 2M respectively, the appliance uses 2M as the maximum message size value for both IMS and Graymail.

## **Performance Advisory**

#### **Outbreak Filters**

Outbreak Filters uses the Context Adaptive Scanning Engine to determine the threat level of a message and scores messages based on a combination of Adaptive Rules and Outbreak Rules. In some configurations, you may experience a moderate performance decline.

#### **IronPort Spam Quarantine**

Enabling the IronPort Spam Quarantine on-box for a C-Series appliance causes a minimal reduction in system throughput for nominally loaded appliances. For email gateways that are running near or at peak throughput, the additional load from an active quarantine may cause a throughput reduction of 10-20%. If your system is at or near capacity, and you want to use the IronPort Spam Quarantine, consider migrating to a larger C-Series appliance or an M-Series appliance.

If you change your anti-spam policy from dropping spam to quarantining it (either on-box or off-box), then your system load will increase due to the need to scan additional spam messages for virus and content security. For assistance in properly sizing your installation please contact your authorized support provider.

## **Known and Fixed Issues**

Use the Cisco Bug Search Tool to find information about known and fixed defects in this release.

- Bug Search Tool Requirements, page 28
- Lists of Known and Fixed Issues, page 28
- Related Documentation, page 30

## **Bug Search Tool Requirements**

Register for a Cisco account if you do not have one. Go to https://identity.cisco.com/ui/tenants/global/v1.0/enrollment-ui.

### **Lists of Known and Fixed Issues**

- Known and Fixed Issues for AsyncOS 15.0.1, page 28
- Known and Fixed Issues for AsyncOS 15.0, page 29

## **Known and Fixed Issues for AsyncOS 15.0.1**

| Known Issues | https://bst.cloudapps.cisco.com/bugsearch?pf=prdNm&kw=*&bt=custV&sb=afr&sv=3nH&rls=15.0.1&prdNam=Cisco%20Secure%20Email%20Gateway     |
|--------------|----------------------------------------------------------------------------------------------------|
|              | https://bst.cloudapps.cisco.com/bugsearch?pf=prdNm&kw=*&bt=custV&sb=fr&svr=3nH&rls=15.0.1-030&prdNam=Cisco%20Secure%20Email%20Gateway |

## **Known and Fixed Issues for AsyncOS 15.0**

| Known Issues | https://bst.cloudapps.cisco.com/bugsearch?pf=prdNm&kw=*&bt=custV&sb=afr&sv=3nH&rls=15.0.0&prdNam=Cisco%20Secure%20Email%20Gateway     |
|--------------|----------------------------------------------------------------------------------------------------|
| Fixed Issues | https://bst.cloudapps.cisco.com/bugsearch?pf=prdNm&kw=*&bt=custV&sb=fr&svr=3nH&rls=15.0.0-104&prdNam=Cisco%20Secure%20Email%20Gateway |

## **Finding Information about Known and Resolved Issues**

Use the Cisco Bug Search Tool to find the most current information about known and resolved defects.

#### **Before You Begin**

Register for a Cisco account if you do not have one. Go to https://identity.cisco.com/ui/tenants/global/v1.0/enrollment-ui.

#### **Procedure**

- **Step 1** Go to https://tools.cisco.com/bugsearch/.
- **Step 2** Log in with your Cisco account credentials.
- Step 3 Click Select from list > Security > Email Security > Cisco Secure Email Gateway, and click OK.
- **Step 4** In Releases field, enter the version of the release, for example, 15.0
- **Step 5** Depending on your requirements, do one of the following:
  - To view the list of resolved issues, select Fixed in these Releases from the Show Bugs drop down.
  - To view the list of known issues, select **Affecting these Releases** from the Show Bugs drop down and select **Open** from the Status drop down.

If you have questions or problems, click the **Help** or **Feedback** links at the top right side of the tool. There is also an interactive tour; to view it, click the link in the orange bar above the search fields.

## **Related Documentation**

| Documentation For<br>Cisco Content Security Products         | Location                                                                                                    |
|--------------------------------------------------------------|----------------------------------------------------------------------------------------------------|
| Hardware and virtual appliances                              | See the applicable product in this table.                                                                                 |
| Cisco Secure Email and Web<br>Manager                        | http://www.cisco.com/c/en/us/support/security/content-security-management-appliance/tsd-products-support-series-home.html |
| Cisco Secure Web Appliance                                   | http://www.cisco.com/c/en/us/support/security/web-security-appliance/tsd-products-support-series-home.html                |
| Cisco Secure Email Gateway                                   | http://www.cisco.com/c/en/us/support/security/email-security-a ppliance/tsd-products-support-series-home.html             |
| CLI Reference Guide for Cisco<br>Content Security appliances | http://www.cisco.com/c/en/us/support/security/email-security-a ppliance/products-command-reference-list.html              |
| Cisco Secure Email Encryption<br>Service                     | http://www.cisco.com/c/en/us/support/security/email-encryption/tsd-products-support-series-home.html                      |

## **Service and Support**

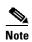

To get support for virtual appliances, have your Virtual License Number (VLN) number ready when you call Cisco TAC.

Cisco TAC: http://www.cisco.com/en/US/support/tsd\_cisco\_worldwide\_contacts.html

Support Site for legacy IronPort: http://www.cisco.com/web/services/acquisitions/ironport.html

For non-critical issues, you can also access customer support from the email gateway. For instructions, see the User Guide or online help.

Cisco and the Cisco logo are trademarks or registered trademarks of Cisco and/or its affiliates in the U.S. and other countries. To view a list of Cisco trademarks, go to this URL: <a href="https://www.cisco.com/go/trademarks">www.cisco.com/go/trademarks</a>. Third-party trademarks mentioned are the property of their respective owners. The use of the word partner does not imply a partnership relationship between Cisco and any other company. (1110R)

Any Internet Protocol (IP) addresses and phone numbers used in this document are not intended to be actual addresses and phone numbers. Any examples, command display output, network topology diagrams, and other figures included in the document are shown for illustrative purposes only. Any use of actual IP addresses or phone numbers in illustrative content is unintentional and coincidental.

© 2023 Cisco Systems, Inc. All rights reserved.